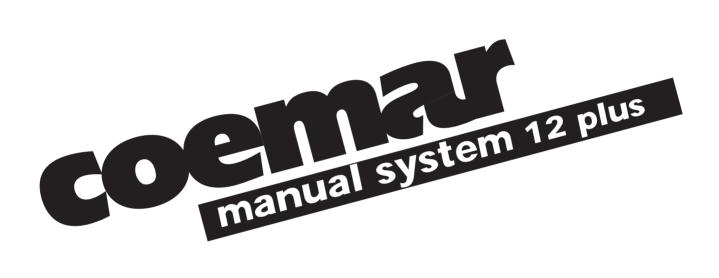

manuale di istruzioni intructions manual

1^ edizione, luglio 1998 1st edition, july 1998

# Index

- 1. General characteristics
- 2. Controller elements and functions
- 3. DMX 512 signal connection
- 4. DMX address setting (installer option only)
  - 4.1. addressing via dip-switches
  - 4.2. addressing via a digital display
- 5. Power supply
- 6. Powering up
- 7. Connecting audio input and adjusting sensitivity
  - 7.1 Adjusting input sensitivity
- 8. Manual operation
  - 8.1. Adjusting output levels
  - 8.2. Timed A/B crossfades
  - 8.3. Flash buttons
- 9. Using pre-programmed effects
  - 9.1. Single zone effects generator
  - 9.2. Multi zone effects generator
  - 9.3. Outputting an effect
  - 9.4. Effects generator advanced functions
- 10. DMX patch
  - 10.1. Viewing DMX channel assignments (patch)
  - 10.2. Altering DMX channel assignments (patch)
- 11. Controlling the strobe effect of a motorised projetor
  - 11.1. Zone 1 (sliders 1 to 6)
  - 11.2. Zone 2 (sliders 7 to 12)
- 12. Controlling colour selection in a motorised projector
- 13. Manual system 12 plus as a controller for:
  - 13.1. tas colore a.t.
  - 13.2. tas colore fresnel and VersiColore
  - 13.3. tas VersìColore
- 14. Dip-Switches
- 15. Technical characteristics

Authorised sevice centres worldwide

# 1. General characteristics

# Manual controls:

- ON/OFF switch at rear
- 2 presets with 12 channels on each
- 12 channel **flash** buttons
- 2 master preset sliders
- A and B flash masters
- variable time delay on the master preset
- crossfade ability
- individual channel output level leds
- individual channel **preview** leds
- flash buttons can be inhibited
- 72 channels of DMX patching
- patch states can be locked
- indicators for: power on
  - **DMX 512** output
  - correct audio input level
  - patch activated
  - channels can be set to swtich only for motorised or strobe effects
  - flash buttons disenabled

# Effects generated:

- 1 master effects slider
- 2 buttons for manual advancing of sequential/chase effects
- Four 4 channel chase effects (single zone)
- Eight 6 channel chase effects (single zone)
- Twelve 12 channel chase effects (multi zone)
- variable program step speeds
- chases can be stepped in sound-to-light mode, manually, at variable speed or crossfaded
- super auto function for completely automated light shows in the absence of an operator
- output monitoring

# tas Colore dedicated effects:

- sound-to-light selection mode or random selection mode for colours
- 2 sliders assignable to a single **DMX** channel, particularly useful for control over frost, and colour selection
- 1 master slider for strobe effect

# manual system 12 plus DMX 512

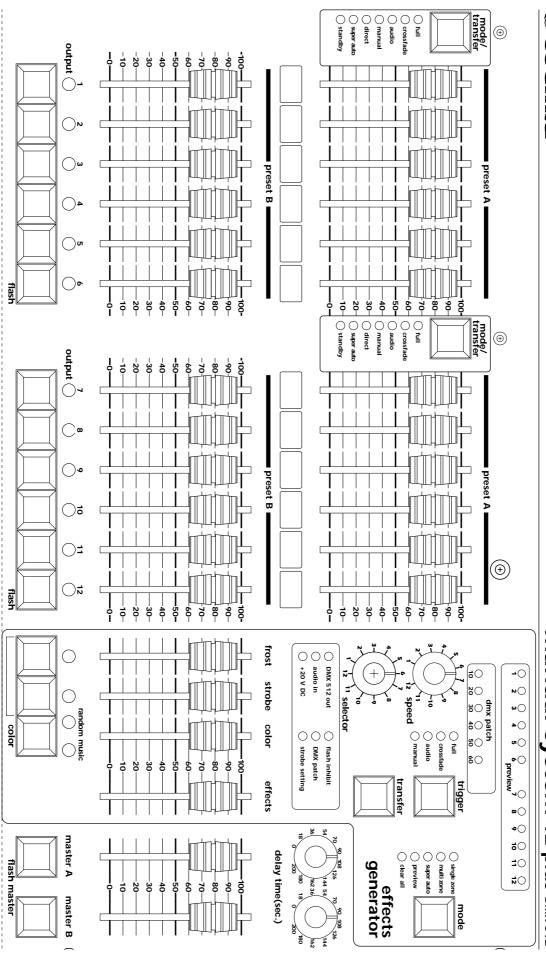

# 2. Control panel functions

| power button                | Powers up the <b>manual system 12 plus</b> .                                                                                                    |  |  |
|-----------------------------|----------------------------------------------------------------------------------------------------|--|--|
| preset A slider             | Controls the overall output level on each channel in <b>preset A</b> .                                                                                                    |  |  |
| preset B slider             | Controls the overall output level on each channel in <b>preset B</b>                                                                                                    |  |  |
| master A/B slider           | Controls the overall output level dictated by the <b>preset A</b> and <b>preset B</b> sliders                                                                                                    |  |  |
| delay time<br>potentiometer | Allows an automatic time delay to be assigned to the <b>master preset</b> ; even in crossfades                                                                                                    |  |  |
| flash button                | Allows individual channels to be flashed at full, irrespective of any <b>preset</b> level.                                                                                                    |  |  |
| flash master buttons        | Allows all 12 channels to be flashed to the maximum level determined by <b>presets A</b> and <b>B</b> , overriding the levels set by the <b>master A</b> and <b>B</b> sliders. Also allows the checking of individual channels in the <b>DMX patch</b> function.                                                                                                    |  |  |
| output leds                 | Monitor channel output levels and also dmx channel assignments in the <b>DMX patch</b> function.                                                                                                    |  |  |
| mode button                 | Sets various parameter functions in effects generator: single zone: the effects generator (selector) indicates 4 or 6 channel chases multi zone: the effects generator (selector) indicates 12 channel chases super auto: the effects generator indicates programs being run automatically preview: displays via the preview leds the output states clear all: interupts all program creation or outputs                                                                                                    |  |  |
| rotating selector<br>switch | Allows the selection of <b>4</b> , <b>6</b> or <b>12</b> channel programs                                                                                                    |  |  |
| speed potentiometer         | Adjusts the step speed in programs                                                                                                    |  |  |
| trigger button              | Selects the various operating modes for selected programs full: 2 states, on and off crossfade: fade out/in effect audio: sound-to-light, able to be used with full and crossfade. manual: manual, able to be used with full and crossfade, activated by +1 or -1.                                                                                                    |  |  |
| preview leds                | Monitors the effects generated, allows preview monitoring prior to live action. Displays the channel assignments created in <b>DMX patch</b> .                                                                                                    |  |  |
| transfer button             | In combination the <b>mode/transfer</b> buttons activates the programs created by t <b>effects generator</b> ; the two buttons must be pressed simultaneously                                                                                                    |  |  |
| effects slider              | A general master over the effects generated and output.                                                                                                    |  |  |
| mode/transfer button        | Combined with the <b>transfer</b> button, it activates the programs created by the <b>effects generator</b> ; the two buttons must be pressed simultaneously It also allows the manner in which the effect steps to be altered <b>full</b> : 2 states, on and off <b>crossfade</b> : fade out/in effect <b>audio</b> : sound-to-light, able to be used with <b>full</b> and <b>crossfade</b> . <b>manual</b> : manual, able to be used with <b>full</b> and <b>crossfade</b> , activated by <b>+1</b> or <b>-1</b> . <b>direct</b> : direct transfer from the effects generator <b>standby</b> : halts the current effect being transferred until <b>mode/transfer</b> is pressed again. |  |  |
| DMX patch leds              | Display the assignments of the dmx channels in the <b>DMX patch</b> function.                                                                                                    |  |  |
| +1 -1 buttons               | Steps through the effect generated in <b>manual</b> mode, also allow, in <b>patch</b> mode, the assigning of channels to the <b>frost</b> and <b>strobo</b> sliders, their activation is indicated by the switching on of their respective leds.                                                                                                    |  |  |
| color button                | Generates an automatic change in the output level of the channels assigned via the <b>DMX patch</b> function to the <b>color</b> slider.  The effect can be in a <b>random</b> mode or in sound-to-light ( <b>music</b> ) mode Also allows in <b>patch</b> mode the assigning of any channel to the <b>color</b> slider, activation is indicated by the switching on of the led.                                                                                                    |  |  |
| frost and color sliders     | Useful sliders for assigning of particular channels, such as motorised projectors, particularly useful for the control of frost filters and colourchange channels.                                                                                                    |  |  |

| strobe slider | Useful sliders for assigning of particular channels, such as motorised projectors, particularly useful for the control of strobes. The slider is automatically assigned when the dip-switches <b>strobo 1/6</b> and <b>7/12</b> are set. It will trigger the strobe effect on these particular effects.  TECHNICAL NOTE: the strobing function is active in the range 150 to 245 on any dimmer channel, which will operate normally in the range 0 to 125. |
|---------------|----------------------------------------------------------------------------------------------------|
| function leds | DMX 512 out: indicates that DMX 512 is being ouput audio in: audio input signal monitor + 20 V DC: indicates power supply presence flash inhibit: flash buttons are disenabled DMX patch: patch is activated strobe setting: motorised fittings strobe channel facility is activated                                                                                                    |

# 3. DMX 512 signal connection

manual system 12 plus outputs via an XLR 5, 72 channels of **DMX 512**; varying the output via the sliders and command buttons from 0 to 255, according to the international standards for digital distribution of **DMX 512**, as regulated by the USITT (U.S Intitute of Theatre Technology)

All equipment which accepts this digital control signal is controllable via the manual system 12 plus.

Connection between the **manual system 12 plus** and any **DMX 512** conforms to this standard:

Output via the XLR5 outlet on the manual system 12 plus:

Pin 1= Ground (GND)

Pin 2= DATA -

Pin 3= DATA +

Pin 4= Optional -

Pin 5= Optional +

If cabling and connection components are required, they can be manufactured from the following coemar components:

ME 1344 (XLR 3 plug)

ME 1230 (XLR 3 socket)

**ME 4966** (XLR 5 plug)

**ME 4965** (XLR 5 socket)

CV 4158 (2 core, screened Ø 0,5 cable, per metre)

Connection should be via 2 core screened cable which meets the above mentioned standards.

Screening should always be connected to pin 1 of the XLR and should be totally insulated from the metal housing, polarity should be maintained.

An example of **DMX 512** connection:

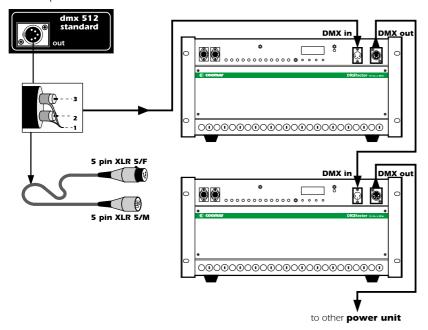

If the equipment receiving the **DMX 512** signal from the **manual system 12 plus** uses an XLR 3 connector, simply leave pins 4 and 5 unconnected, this being internationally acceptable in a **DMX 512** control system.

All **DMX 512** controlled equipment, whether dimmers or motorised projectors, require the correct **DMX** address to be set on them in order to operate via the **manual system 12 plus**.

Consult your respective equipments manuals for instructions in setting **DMX 512** addresses.

# 4. DMX address setting (installer option only)

The manual system 12 plus outputs only DMX digital control signal.

manual system 12 plus outputs 72 channels of DMX 512, assignable to the controllers on the front panel via the DMX patch.

The controller is normally sold in a standard configuration whereby **DMX** channels from 1 to 12 are controlled from sliders 1 to 12, any alteration to this setting will result in the DMX patch led being set to on.

This assigning of channels 1 through 12 is repeated identically for channels 13 to 72. If you wish to alter the setting, you will need to utilise the **DMX 512 patch** function, which is explained in detail in section 10 of this manual.

Prior to being operated, the unit being controlled will need to be set to the address **DMX 1** to respond correctly to the first 12 channels being output by the manual system 12 plus.

Depending upon the number of channels being used by this first device, subsequent DMX addresses should be set in multiples of 3, 4 6 8 or 12.

The following two examples will provide an indication of how the user may set the address for particular fixtures using either a digital display or dip-switches.

# 4.1. Addressing via dip-switches

Respective dip-switches have a unique numerical value, you will need to set to ON only the switch which has the value 1 (for address DMX 1) to ensure correct communication between fixture and the first channel of DMX 512. Depending upon the number of DMX channels required, subsequent settings should be multiples of 3, 4, 6, 8, or 12.

The following diagram shows that only dip-switch number 1 should be switched to on.

Multiple dimmer racks or fixtures can be controlled in parallel, for further information, refer to the units respective manuals.

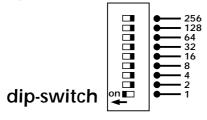

# 4.2. Addressing via a digital display

The first fixture should be addressed as **DMX** number 1.

Depending upon the number of **DMX** channels required, subsequent settings should be multiples of **3**, **4**, **6**, **8**, or **12**. The following diagram shows a connection between a manual system 12 plus controlled and a coemar DIGIfactor 12 ch dimmer rack.

Multiple dimmer racks or fixtures can be controlled in parallel, for further information, refer to the units respective manuals.

# After connection to the **DIGIfactor 12 ch**:

1- Press the + or - buttons until the display shows DMX A001, the display panel characters will flash to indicate the address has not been recorded.

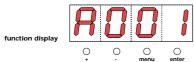

2- Press the enter button to confirm your selection; the display panel characters will cease flashing and the dimmer will now respond to **DMX** channel **1**.

# 5. Power supply

To power up the **manual system 12 plus** connect a +20V DC power supply to the socket at the rear of the controller (minimum amperage 400 mA.)

The power supplys plug should be compatible with the socket at the rear of the **manual system 12 plus**:

Power supply plug dimensions: Ø internal 2,1mm, Ø external 5,5mm. When connecting to a 230V 50/60 Hz outlet, we recommend the use of a **coemar** power supply, available from our distributors as item code:

FO644/2 (for mains power 230V 50/60Hz)

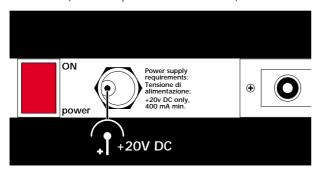

| -        | _  |         |     |     |    |
|----------|----|---------|-----|-----|----|
| <b>A</b> | חט | NA/     | ari | na  | up |
| u.       |    | ' V V ' | -11 | 114 | чμ |

After having connected the correct power supply to the **manual system 12 plus**, as described in section 5, power the controller up by switching the **power** button at the rear of the unit to the **ON** position.

The +20 V DC led will come on to indicate that the manual system 12 plus has been powered up correctly.

| OMX 512 out | flash inhibit  |
|-------------|----------------|
| audio in    | OMX patch      |
| +20 V DC    | strobe setting |
|             |                |

7. Connecting audio input and adjusting sensitivity

Connecting audio input allows programs to be run in sound-to-light mode; signal can be connected via the 2 RCA stereo sockets (100mV at 10V RMS), located on the rear of the **manual system 12 plus** 

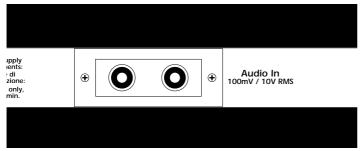

Audio input can be from any mixer with variable output from 100mV up to 10V RMS maximum. Correct levels of audio input can be monitored via the **audio in** led which will flash to the bass rhythm.

| OMX 512 out | flash inhibit  |
|-------------|----------------|
| audio in    | OMX patch      |
| +20 V DC    | strobe setting |

The audio input circuitry is auto adjusting; however it is possible to adjust the input level to ensure the **manual system 12 plus** is able to accommodate audio input from souces where the input levels are less than perfect.

7.1 Adjusting input sensitivity

The following procedure should only be undertaken if absolutely necessary. Input sensitivity can be adjusted via the following procedure:

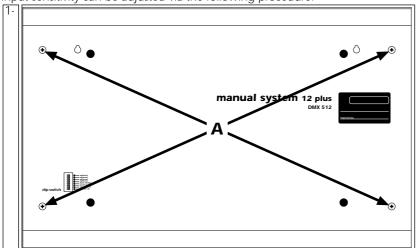

Use a screwdriver to remove the four screws (A) which attach the rear panel of the manual system 12 plus.

Power up the manual system 12 plus and ensure that audio input is connected via the RCA. plugs on the rear panel.

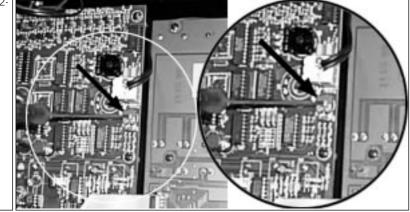

Locate the trimmer/adjuster (B) and, using a plastic electronics screwdriver, adjust the trimmer so that the **audio IN** led (on the front of the controller) flashes on and off in perfect timing with the bass signal being generated.

| DMX 512 out | flash inhibit  |
|-------------|----------------|
| audio in    | OMX patch      |
| +20 V DC    | strobe setting |

Re-position and secure the rear panel.

# 8. Manual operation

This section refers to adjusting ourput levels; the result of adjusting output will vary according to the fixture being controlled and the channel settings; for ease of explanation, all instructions in this section are made with the understanding that the **DMX patch** facility is not in use. Details on this facility can be found in section 10.

Check that the **DMX 512 out** led is flashing to ensure that the **manual system 12 plus** is outputting signal and that the **+ 20 V DC** led is on, indicating that power is being supplied to the controller.

If the + 20 V DC led is off, check the system as described in sections 5 and 6 of this manual.

# 8.1. Adjusting output levels

This procedure allows all 12 channels to be adjusted to respective levels of output signal

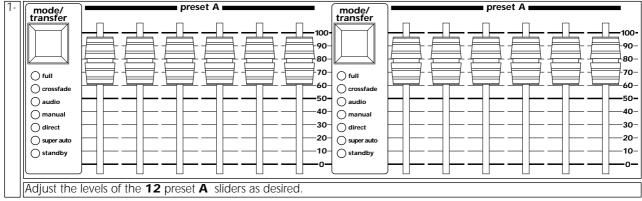

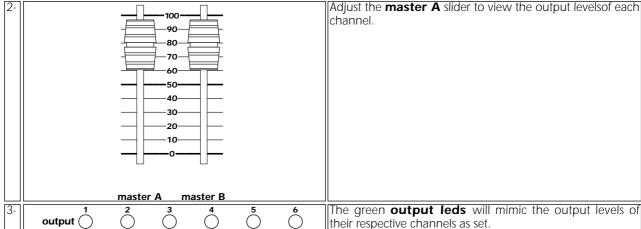

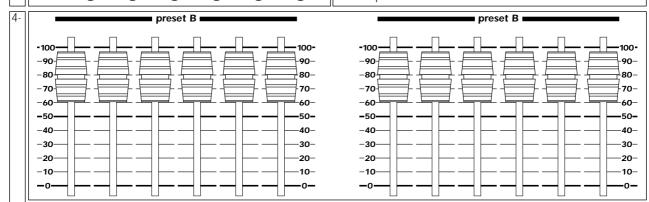

A different set of output levels can be set on the **B** preset sliders; when you wish to view these outputs, lower the **master A** slider and raise the **master B** slider; this will crossfade between the **A** presets and the **B** presets.

Setting the **master A** and **B** sliders both to a similar level above **0** will result in the higher of the two levels on the individual channels being output.

For example, if channel 1 on **preset A** is set to 50% and the same channel 1 is also at 50% on **preset B**, then channel 1 will output at 50%.

However, if channel **1** on **preset A** is set to 50% and the same channel **1** is at 70% on **preset B**, channel **1** will ouput at 70%; the highest level taking precedence.

# 8.2. Timed A/B crossfades

Using this function allows delays to be effected via the master sliders

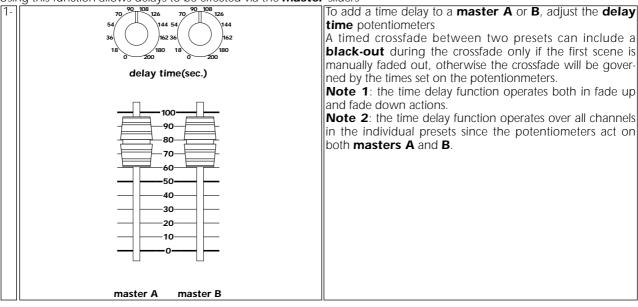

# 8.3. Flash buttons

This function allows outputs to be instantly flashed up to maximum.

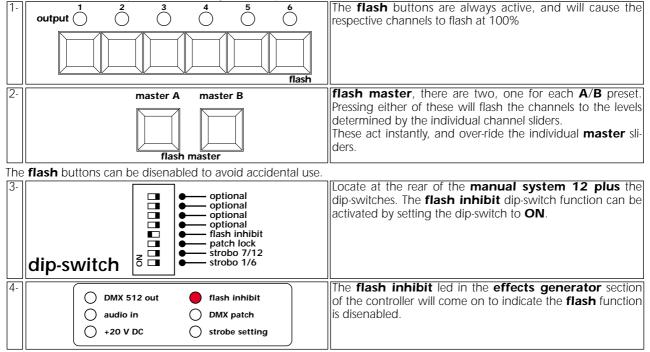

After setting the dip-switch as described above, the **flash** buttons will no longer function; repeat the operation setting the **flash** inhibit to the **OFF** position if you wish to enable the **flash** buttons once again.

# 9. Using pre-programmed effects

**manual system 12 plus** provides several pre-programmed chase effects which can be used as required. The programs can be single zone, for groups of six channels, or multi-zone utilising all **12** channels. Note that these effects can take precedence over the manual operation described in previous sections.

# 9.1. Single zone effects generator

In single zone mode, there are 8 pre-programmed 6 channel chases (programs 1 to' 8) and 4 pre-programmed 4 channel chases (programs 9 to 12).

The 4 channel chases allow the remaining 2 channels to be used as dimmer channels, independent of the effects generated; a typical usage of this may be to use the two remaining channels to control house lighting dimming, whilst a sound-to-light chase is occurring on the other channels

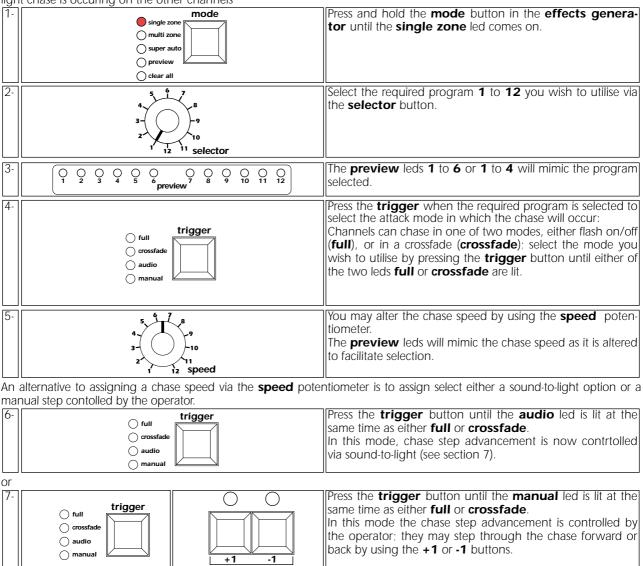

To output the selected program, see section 9.3 of this manual.

# 9.2. Multi zone effects generator

Multi zone effects are defined as those using all 12 channels of the **manual system 12 plus**. You may select from 12 different multi zone programs

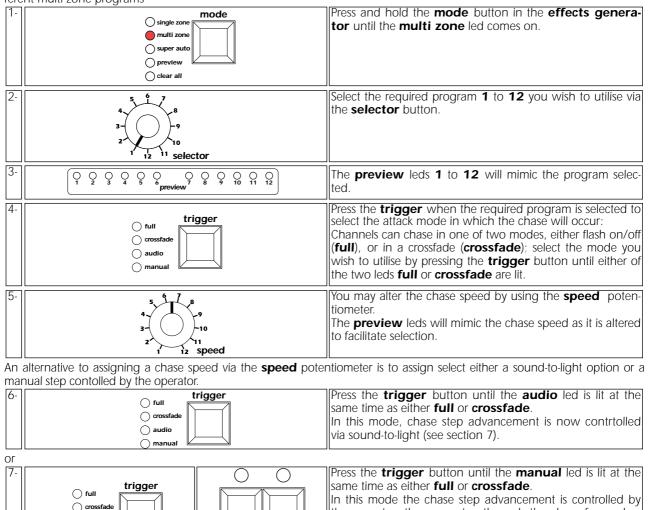

the operator; they may step through the chase forward or

back by using the +1 or -1 buttons.

To output the selected program, see section **9.3** of this manual.

# 9.3. Outputting an effect

In the previous sections **9.1** and **9.2** various chase effects were generated and previewed on the leds, these effects are yeat to be outputted to the fixtures connected via the **DMX 512** ouput, nor were they previewed on the green **output** leds

If the effects are to your requirements, you can output them as follows.

If the effects to be outputted are **multi zone** (section **9.2**), they can only be assigned to the first zone (channels **1** to **6** or **1** to **4**); if the effect is a **single zone** (section **9.1**), they can be assigned to the first zone (channels **1** to **6** or **1** to **4**) or to the second zone (channels **7** to **10**).

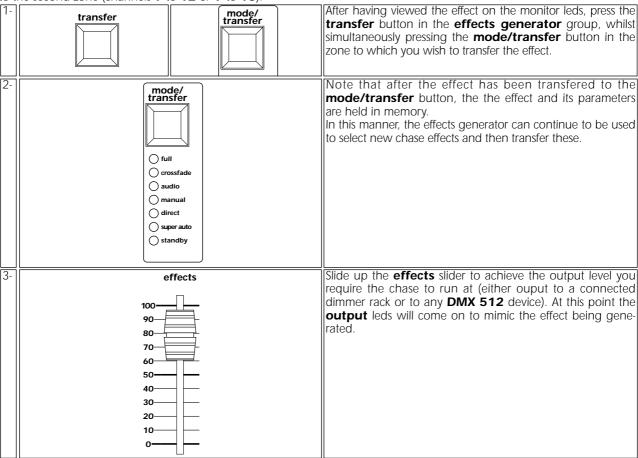

manual system 12 plus allows the effect being outputted to be alterered.

|                                                                     | Press the <b>mode/transfer</b> button once again and the chase resumes once more. |
|---------------------------------------------------------------------|-----------------------------------------------------------------------------------|
| ☐ full ☐ crossfade ☐ audio ☐ manual ☐ direct ☐ super auto ☐ standby |                                                                                   |

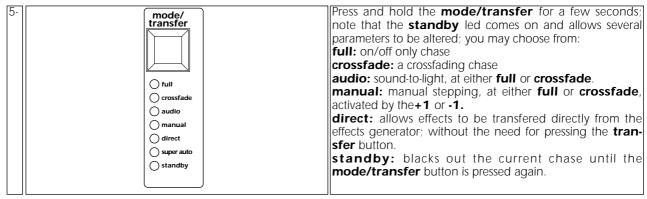

6- To reactivate a chase whose parameters you have altered, briefly press the **mode/transfer** button; the **standby** led will go off.

**Note:** The chase speed (**speed**) is unable to be altered once it has been transferred; you will need to alter the speed potentiometer (**speed**) in the effects generator and then repeat all the steps as described to this point.

# 9.4. Effects generator advanced functions

Apart from the **single zone** and **multi zone** functions, the **mode** button allows the selection of various other functions such as super auto, preview and clear all.

# super auto

The **super auto** function is only used if an audio singnal is connected to the controller. This effect can be considered as one which chases through different programs with time delays and attack being altered randomly and automatically. This effectivelly allows the lighting operator to be absent for a period of time.

Since the programs being run are selected randomly from memory, it is impossible, therefore, for any preview of the effect which will be generated.

The **super auto** effect can can be generated and transferred to a single zone(6 channels) or to the whole controller. When you wish to assign this function to a single zone, you must press the **mode** button until both the **single zone** and the super auto leds come on. If, however, you wish to transfer the function to the whole controller, you must press the

Transferring the single zone /super auto function to one zone of the controller allows you to have one zone running in a

totally automated manner, whilst the other remains under operator control.

mode button until both the multi zone and the super auto leds come on.

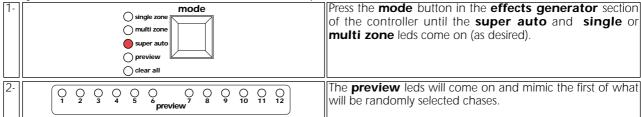

3- Proceed now as discussed in section 9.3 if you wish to transfer the super auto function to the outputs of your manual system 12 plus.

## preview

Allows effects generated via the master effects slider to be previewed, without disrupting the live outputs

The **preview** leds will mimic any effects generated in, and transfered to outputs from, the **effects generator**, even if the master effects slider is set to 0; in this way effects can be previewed and edited without affecting any live ouputs.

The levels set on preset A and preset B take control over chase effects when the master effects slider is active; in this mode you have complete and real-time control over the output levels from the master effects slider.

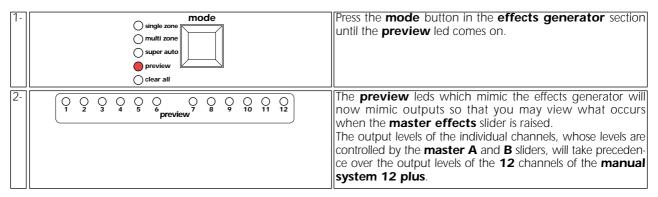

Transferring this function of the effects generator will black out all outputs and will cause all the leds to turn themselves off, this perhaps bein g a useful function when scenes change in a production.

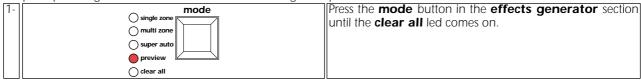

2- Proceed now as discussed in section 9.3 if you wish to transfer the clear all function to the outputs of your manual system 12 plus.

# 10. DMX patch

The **DMX patch** is used to assign any of the **72** channels that the **manual system 12 plus** can generate via the controllers on the front panels.

This function allows multiple fixtures to be assigned to a single slider, for example, several colour-changers with different addresses, or unlimited dimmer rack channels which you may wish to operate in parallel.

We recommend that you read the following section 10.1 for a description of the function of the **DMX patch** move on to section 10.2 for a description of how to modify the patch.

10.1 Viewing DMX channels assignments (patch) Turn on the controller whilst holding down the **mode** and mode transfer single zone transfert buttons multi zone osuper auto 2manual system 12 plus will test all the leds on the front panel in turn, this will take approximately 30 seconds. At the end of this test, the controllers leds will all turn off and the controller will be in **DMX patch** mode. The **preview (yellow)** led, together with the **DMX patch** (**green**) led will represent active DMX 512 channel. The preview leds represent units and the DMX patch leds dmx patch represent tens (eg. channel 52 is represented by green 50 O O O and **yellow 2** on simultaneously). 12 5 6 10 11 4 output ( output (  $\bigcirc$ flash flash The slider to which that channel is assigned is represented by a lit output (green) led Press the **flash master** buttons to alter the active DMX channel; the flash master A decrements, whilst the flash master B increments; holding the button down cause the increase/decrease to change rapidly. flash master 5 12 6 output ( output ( flash flash The preview and DMX patch leds indicate the standard settings: DMX 1 = channel 1 DMX 8 = channel 8 DMX 2 = channel 2 DMX 9 = channel 9 DMX 3 = channel 3 **DMX 10** = channel **10** DMX 4 = channel 4 **DMX 11** = channel **11** DMX 5 = channel 5 **DMX 12** = channel **12** DMX 6 = channel 6 DMX 13 = channel 1 DMX 7 = channel 7 DMX 14 = channel 2 etc.. this sequence of 12 channels is repeated up until the final channel able to be generated: **DMX 72** = channel **12**. To return to normal operating mode, once again press the mode transfer single zon mode and transfert buttons simultaneously, or simply multi zone turn the controller off and on again. super auto

We recommend that you practise the application of this function several times prior to moving on to the next section where you will be instructed as to how to alter the various **DMX** channel assignments.

# 10.2 Altering DMX channel assignments (patch)

Make sure that you have read carefully through section 10.1 prior to attempting the following procedure.

**ATTENTION**: altering this function may compromise the operation of any **DMX 512** device connected to the controller. It should only be utilised by a person with a thorough knowledge of the controllers operation and the **DMX 512** standards.

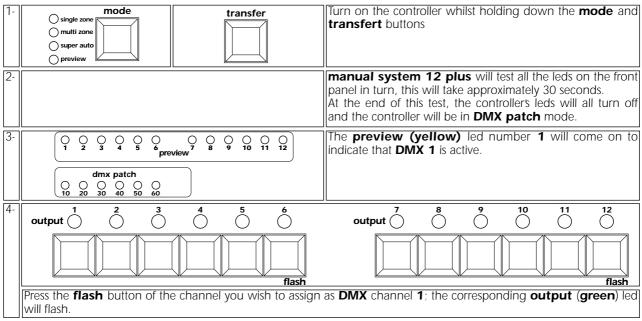

**Note**: All yellow **preview** leds will already have a channel assigned; pressing the **flash** button merely begins the procedure for altering the current assignement.

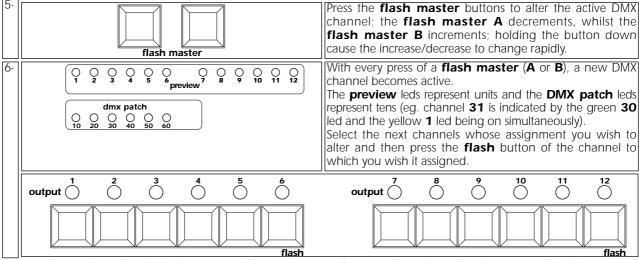

Note: all 72 channels which the **manual system 12 plus** can be assigned to the same slider if you wish. obviously, the converse cannot be true, any two sliders cannot be assigned to the same **DMX** channel if they are not in separate **presets**.

Channels may also be assigned to the color, flash and strobe sliders.

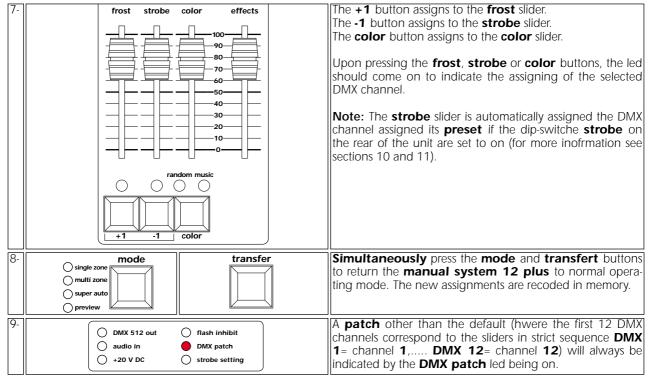

From this point on, all the functions previously referred to and any stored programs will behave normally, however the **DMX** channels operating will depend on those assigned in the **patch**.

The **patch lock** dip-switch on the rear of the panel is there to avoid any accidental patch assignments being made. Moving it to the **ON** position allows the **patch** you have just created to be locked in.

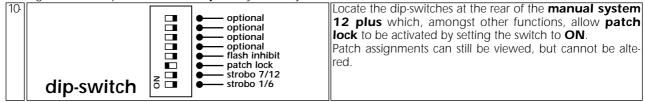

The **patch lock** dip-switch should be set to **off** if you wish to alter any **DMX** assignments.

# 11. Controlling the strobe effect of a motorised projetor

The **strobe** function allows the dimming function of a zone of 6 channels or of the whole controller to be altered. This function is designed primarily for projectors which use a mechanical shutter for either dimming or strobe purposes; using a DMX value of between **0** and **125** for dimming and between **150** and **245** for variable speed strobing.

**ATTENTION!**: activating this function can alter the proper operation of any **DMX 512** devices connected. Tuld only be utilised by experienced **DMX 512** device operators.

Two dip-switchs at the rear of the controller, **strobe 1-6** and **strobe 7-12** allow this function to be activated.

# 11.1 Zone 1 (sliders1 to 6)

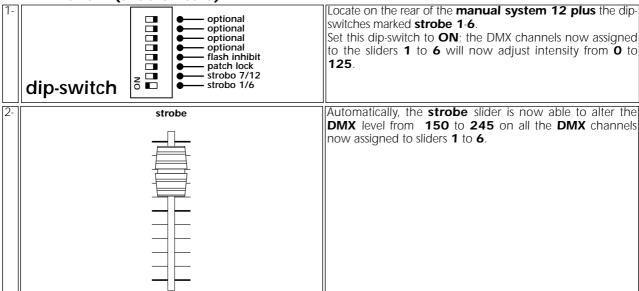

With this modification, you may now assign the chases created in the **effects generator** to any motorised projectors (for example, to the **tas colore**) which behave in a similar manner to a normal incandescent luminaire. The strobe effect can be operated across all the assigned channels simultaneously via the **strobe** slider.

# 11.2 Zone 2 (sliders 7 to 12)

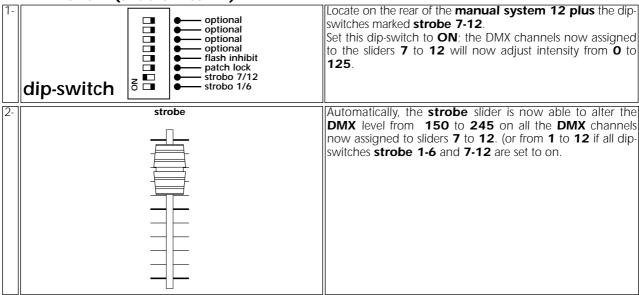

**Note:** The **strobe** slider can also be assigned to any channel selected via the **DMX patch**. function. In this case its level will vary through 0 and 255 and it will be unaffected by any chases created.

# 12. Controlling colour selection in a motorised projector

The **color** slider has several functions which make it extremely useful for controlling colour selection in a motorised projector

This function allows operators to control colour changes manually, in a random mode (**random**), or in sound-to-light mode (**music**).

**Note**: The **color** slider, as with the **frost**, can be assigned to be a colour change channel or simply a normal channel; for example as a reset channel for motorised effects or, indeed, any other function which the user does not want included in chases created in and transferred from the **effects generator**.

1- For **color** slider functions involving a motorised projector, you must first assign the channels which you want to control via the **DMX patch** facility described in section 10.

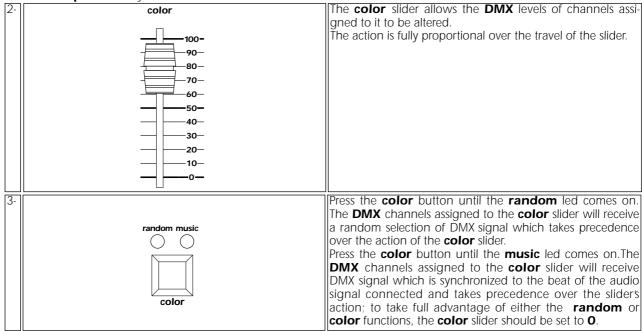

Note that if the effect you wish to obtain from the fixtures being controlled by the **manual system 12 plus** soley colour changing, simple colour changing can be achieved by any slider having the appropriate channel assignment made via the **DMX 512 patch**.

# 13. manual system 12 plus as a controller for: tas Colore a.t. 20° - Colore fresnel - VersìColore

The functions described in sections 10, 11 and 12 have varied and multiple uses. They make the **manual system 12 plus** particularly adept at controlling the functions of the **tas Colore** range.

The following descriptions may be considered as typical, but not exhaustive, examples which you may care to apply; and the possibilities increase significantly if you are taking full advantage of the **DMX patch** facility described in section 10 and are aware of the advantages afforded by the use of **DMX 512**.

The following examples use the **manual system 12 plus** to control three different types of lighting projector:

13.1 tas Colore a.t. 20° 13.2 tas Colore fresnel 13.3 tas VersìColore

# 13.1 tas Colore a.t. 20°

You may control Colore a.t. 20° projectors using any of the functions of the manual system 12 plus.

The descriptions for these functions have all been previously described in a general sense in preceding sections of this manual; the following are summary descriptions.

Following these settings will make control of the fixture particularly simple.

# settings on the Colore a.t. 20°

Each tas Colore a.t. 20° utilises 3 address channels for complete control of its functions via DMX 512:

Channel 1: dimmer/strobe

Channel 2: color

Channel 3: reset (from 20 to 50%) and proportional colour wheel control (from 50 to 80%)

To ensure that each projector receives the correct signal, each unit must be correctly addressed; any number between 1 and 70 (manual system 12 plus can address its DMX to a maximum address of 72). This can be set on the projectors via the dip-switches on each unit.

This procedure should be undertaken on every **Colore a.t. 20°** by setting the dip-switches to **on** or **off** according to the simplified table shown below. To be effective, it should be done when the projector is switched off.

N.B. The 10° dip-switch should be set to OFF

# an example of dip-switch setting for 12 Colore a.t. 20°

This table may also be used if a lesser number of **Colore a.t. 20°** are being used.

| numero<br>proiettori/<br>projector<br>number | numero<br>DMX/<br>DMX<br>number | c          | lip-switches                  |
|----------------------------------------------|---------------------------------|------------|-------------------------------|
| 01                                           | 01                              | 1          | 1 2 4 8 16 32 64 128 256 c.c. |
| 02                                           | 04                              | 4          | 1 2 4 8 16 32 64 128 256 cc.  |
| 03                                           | 07                              | 1-2-4      | 1 2 4 8 16 32 64 128 256 c.c. |
| 04                                           | 10                              | 2-8        | 1 2 4 8 16 32 64 128 256 c.c. |
| 05                                           | 13                              | 1-4-8      | 1 2 4 8 16 32 64 128 256 c.c. |
| 06                                           | 16                              | 16         | 1 2 4 8 16 32 64 128 256 c.c. |
| 07                                           | 19                              | 1-2-16     | 1 2 4 8 16 32 64 128 256 c.c. |
| 08                                           | 22                              | 2-4-16     | 1 2 4 8 16 32 64 128 256 c.c. |
| 09                                           | 25                              | 1-8-16     | 1 2 4 8 16 32 64 128 256 c.c. |
| 10                                           | 28                              | 4-8-16     | 1 2 4 8 16 32 64 128 256 c.c. |
| 11                                           | 31                              | 1-2-4-8-16 | 1 2 4 8 16 32 64 128 256 c.c. |
| 12                                           | 34                              | 2-32       | 1 2 4 8 16 32 64 128 256 c.c. |

# settings to be made on the manual system 12 plus to control 12 Colore a.t. 20°

The following settings should be made on the **manual system 12 plus** to allow complete control over **12 Colore a.t 20°**.; these settings will not be effective unless the changes to the dip-switches on the projectors have been made as advised above.

Upon completion of this procedure, the following functions will be available on the controller:

- The 12 **preset A** and **B** sliders will control the output of the projectors.
- The **strobe** slider will control the speed of the strobe effect.
- The **color** slider and the relative **random** and **music** buttons will control the colour selections.
- The **frost** slider will allow the colour wheel to be controlled proportionally (from 50 to 80%) or to reset all the projectors (from 20 to 50%).

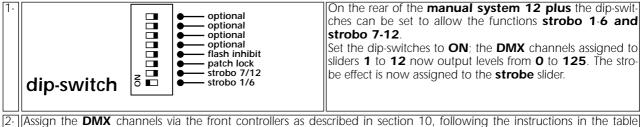

- 2- Assign the **DMX** channels via the front controllers as described in section 10, following the instructions in the table below. Note that once the **DMX patch** facility is engaged:
  - A-The **DMX** channels are displayed via the **preview** (yellow) leds and the **DMX patch** (green) leds.
  - B- DMX channels are altered via the flash master A and flash master B.
  - C- A II **DMX** channels are assigned by pressing the **flash** button on each channel.

# an example of dip-switch settings on the controller for 12 tas Colore a.t. 20°"

This table may also be used if a lesser number of Colore a.t. 20° are being used.

| canali/<br>channels | funzione di<br>Colore at 20°/<br>functions<br>Colore at 20° | Assegnazione<br>sul pannello<br>frontale/<br>front pannel<br>devices |
|---------------------|-------------------------------------------------------------|----------------------------------------------------------------------|
| ch 01               | dimmer/shutter                                              | preset 1                                                             |
| ch 02               | colour                                                      | colour                                                               |
| ch 03               | function                                                    | frost                                                                |
| ch 04               | dimmer/shutter                                              | preset 2                                                             |
| ch 05               | colour                                                      | colour                                                               |
| ch 06               | function                                                    | frost                                                                |
| ch 07               | dimmer/shutter                                              | preset 3                                                             |
| ch 08               | colour                                                      | colour                                                               |
| ch 09               | function                                                    | frost                                                                |
| ch 10               | dimmer/shutter                                              | preset 4                                                             |
| ch 11               | colour                                                      | colour                                                               |
| ch 12               | function                                                    | frost                                                                |
| ch 13               | dimmer/shutter                                              | preset 5                                                             |
| ch 14               | colour                                                      | colour                                                               |
| ch 15               | function                                                    | frost                                                                |
| ch 16               | dimmer/shutter                                              | preset 6                                                             |
| ch 17               | colour                                                      | colour                                                               |
| ch 18               | function                                                    | frost                                                                |
| ch 19               | dimmer/shutter                                              | preset 7                                                             |
| ch 20               | colour                                                      | colour                                                               |
| ch 21               | function                                                    | frost                                                                |
| ch 22               | dimmer/shutter                                              | preset 8                                                             |
| ch 23               | colour                                                      | colour                                                               |
| ch 24               | function                                                    | frost                                                                |
| ch 25               | dimmer/shutter                                              | preset 9                                                             |
| ch 26               | colour                                                      | colour                                                               |
| ch 27               | function                                                    | frost                                                                |
| ch 28               | dimmer/shutter                                              | preset 10                                                            |
| ch 29               | colour                                                      | colour                                                               |
| ch 30               | function                                                    | frost                                                                |
| ch 31               | dimmer/shutter                                              | preset 11                                                            |
| ch 32               | colour                                                      | colour                                                               |
| ch 33               | function                                                    | frost                                                                |
| ch 34               | dimmer/shutter                                              | preset 12                                                            |
| ch 35               | colour                                                      | colour                                                               |
| ch 36               | function                                                    | frost                                                                |

You may now exit the **DMX patch** function and control your **Colore a.t.20°**.

As you will have noted, the ability to assign different patch configurations affords great potential in control; ne abbiamo our examples list only a few; should you encounter any difficulties with the procedure, you may confidently refer your enquires to an authorised **coemar** service centre, who will be able to advise you of the required **DMX 512** settings required for you particular application.

# 13.2 tas Colore fresnel

You may control Colore fresnel using any of the functions availble on the manual system12 plus.

The descriptions for these functions have all been previously described in a general sense in preceding sections of this manual; the following are summary descriptions.

Following these settings will make control of the fixture particularly simple.

# settings on the tas Colore fresnel

**Colore fresnel** utilises **4** channels of **DMX 512**; it is possible to control up to 12 of these units completely using teh functions of the **manual system 12 plus** via the sole compromise of using them in "**compact channel**" mode; this procedure is the most complex that needs to be performed and is explained in detail below.

In "compact channel" mode (dip-switch number 10 **ON**), each tas Colore fresnel utilises **3** channels of **DMX 512** signal for complete control of the projectors functions:

Channel 1: dimmer/strobe

Channel 2: frost Channel 3: color

To ensure that each projector receives the correct signal, each unit must be correctly addressed; any number between 1 and 70 (manual system 12 plus can address its DMX to a maximum address of 72). This can be set on the projectors via the dip-switches on each unit.

This procedure should be undertaken on every **Colore fresnel** by setting the dip-switches to **on** or **off** according to the simplified table shown below. To be effective, it should be done when the projector is switched off.

**N.B.** The number 10° dip-switch must be set to **ON** 

# an example of dip-switch settings for 12 Colore fresnel

This table may also be used if a lesser number of **Colore fresnel** are being used.

| numero<br>proiettori/<br>projector<br>number | numero<br>DMX/<br>DMX<br>number | dip-switches |                               |
|----------------------------------------------|---------------------------------|--------------|-------------------------------|
| 01                                           | 01                              | 1            | 1 2 4 8 16 32 64 128 256 c.c. |
| 02                                           | 04                              | 4            | 1 2 4 8 16 32 64 128 256 c.c. |
| 03                                           | 07                              | 1-2-4        | 1 2 4 8 16 32 64 128 256 c.c. |
| 04                                           | 10                              | 2-8          | 1 2 4 8 16 32 64 128 256 c.c. |
| 05                                           | 13                              | 1-4-8        | 1 2 4 8 16 32 64 128 256 c.c. |
| 06                                           | 16                              | 16           | 1 2 4 8 16 32 64 128 256 c.c. |
| 07                                           | 19                              | 1-2-16       | 1 2 4 8 16 32 64 128 256 c.c. |
| 08                                           | 22                              | 2-4-16       | 1 2 4 8 16 32 64 128 256 c.c. |
| 09                                           | 25                              | 1-8-16       | 1 2 4 8 16 32 64 128 256 c.c. |
| 10                                           | 28                              | 4-8-16       | 1 2 4 8 16 32 64 128 256 c.c. |
| 11                                           | 31                              | 1-2-4-8-16   | 1 2 4 8 16 32 64 128 256 c.c. |
| 12                                           | 34                              | 2-32         | 1 2 4 8 16 32 64 128 256 c.c. |

# settings to be made on the manual system 12 plus to control 12 tas Colore fresnel

The following settings should be made on the **manual system 12 plus** to allow complete control over **12 Colore fre-snel**; these settings will not be effective unless the dip-switches on the projectors have been made as advised above. Upon completion of this procedure, the following functions will be available on the controller:

- The 12 **preset A** and **B** sliders will control the output of the projectors.
- The **strobe** slider will control the speed of the strobe effect.
- The **color** slider and the relative **random** and **music** buttons will control the colour selections.
- The **frost** slider will allow you to adjust the beam angle by activating the frost filter effect in all the projectors connected.

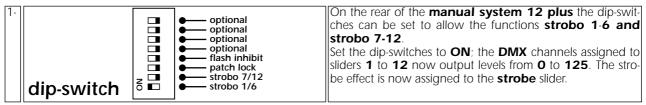

- 2- Assign the **DMX** channels via the front controllers as described in section 10, following the instructions in the table below. Note that once the **DMX patch** facility is engaged:
  - A- The **DMX** channels are displayed via the **preview** (yellow) leds and the **DMX patch** (greeen) leds.
  - B- DMX channels are altered via the flash master A and flash master B.
  - C- A II **DMX** channels are assigned by pressing the **flash** button on each channel.

# an example of dip-switch settings on the controller for 12 tas Colore fresnel

This table may also be used if a lesser number of **Colore fresnel** are being used.

| canali/<br>channels | funzione di<br>Colore fresnel/<br>functions<br>Colore fresnel | Assegnazione<br>sul pannello<br>frontale/<br>front pannel<br>devices |
|---------------------|---------------------------------------------------------------|----------------------------------------------------------------------|
| ch 01               | dimmer/shutter                                                | preset 1                                                             |
| ch 02               | frost                                                         | frost                                                                |
| ch 03               | colour                                                        | colour                                                               |
| ch 04               | dimmer/shutter                                                | preset 2                                                             |
| ch 05               | frost                                                         | frost                                                                |
| ch 06               | colour                                                        | colour                                                               |
| ch 07               | dimmer/shutter                                                | preset 3                                                             |
| ch 08               | frost                                                         | frost                                                                |
| ch 09               | colour                                                        | colour                                                               |
| ch 10               | dimmer/shutter                                                | preset 4                                                             |
| ch 11               | frost                                                         | frost                                                                |
| ch 12               | colour                                                        | colour                                                               |
| ch 13               | dimmer/shutter                                                | preset 5                                                             |
| ch 14               | frost                                                         | frost                                                                |
| ch 15               | colour                                                        | colour                                                               |
| ch 16               | dimmer/shutter                                                | preset 6                                                             |
| ch 17               | frost                                                         | frost                                                                |
| ch 18               | colour                                                        | colour                                                               |
| ch 19               | dimmer/shutter                                                | preset 7                                                             |
| ch 20               | frost                                                         | frost                                                                |
| ch 21               | colour                                                        | colour                                                               |
| ch 22               | dimmer/shutter                                                | preset 8                                                             |
| ch 23               | frost                                                         | frost                                                                |
| ch 24               | colour                                                        | colour                                                               |
| ch 25               | dimmer/shutter                                                | preset 9                                                             |
| ch 26               | frost                                                         | frost                                                                |
| ch 27               | colour                                                        | colour                                                               |
| ch 28               | dimmer/shutter                                                | preset 10                                                            |
| ch 29               | frost                                                         | frost                                                                |
| ch 30               | colour                                                        | colour                                                               |
| ch 31               | dimmer/shutter                                                | preset 11                                                            |
| ch 32               | frost                                                         | frost                                                                |
| ch 33               | colour                                                        | colour                                                               |
| ch 34               | dimmer/shutter preset 12                                      |                                                                      |
| ch 35               | frost frost                                                   |                                                                      |
| ch 36               | colour                                                        | colour                                                               |

You may now exit the **DMX patch** function and control your **Colore fresnel**.

As you will have noted, the ability to assign different patch configurations affords great potential in control; ne abbiamo our examples list only a few; should you encounter any difficulties with the procedure, you may confidently refer your enquires to an authorised **coemar** service centre, who will be able to advise you of the required **DMX 512** settings required for you particular application.

# 13.3 tas VersiColore

You may control tas VersiColore using any of the functions available on the manual system12 plus.

The descriptions for these functions have all been previously described in a genereic sense in preceding sections of this manual; the following are summary descriptions.

Following these settings will make control of the fixture particularly simple.

# settings on the tas VersiColore

**tas Versicolore** utilises **5** channels of **DMX 512**; it is possible to control up to 12 of these units completely using teh functions of the **manual system 12 plus** via the sole compromise of using them in "**compact channel**" mode; this procedure is the most complex that needs to be performed and is explained in detail below.

In "compact channel" mode (dip-switch number 10 **ON**), each tas VersiColore utilises 3 channels of **DMX 512** signal for complete control of the projectors functions:

Channel 1: dimmer/strobe

Channel 2: frost Channel 3: color

To ensure that each projector receives the correct signal, each unit must be correctly addressed; any number between 1 and 70 (manual system 12 plus can address its DMX to a maximum address of 72). This can be set on the projectors via the dip-switches on each unit.

This procedure should be undertaken on every **tas VersiColore** by setting the dip-switches to **on** or **off** according to the simplified table shown below. To be effective, it should be done when the projector is switched off.

**N.B.** The number 10° dip-switch must be set to **ON** 

# an example of dip-switch setting for 12 VersiColore

This table may also be used if a lesser number of **Colore fresnel** are being used.

| numero<br>proiettori/<br>projector<br>number | numero<br>DMX/<br>DMX<br>number | dip-switches |                               |
|----------------------------------------------|---------------------------------|--------------|-------------------------------|
| 01                                           | 01                              | 1            | 1 2 4 8 16 32 64 128 256 c.c. |
| 02                                           | 04                              | 4            | 1 2 4 8 16 32 64 128256 c.c.  |
| 03                                           | 07                              | 1-2-4        | 1 2 4 8 16 32 64 128 256 c.c. |
| 04                                           | 10                              | 2-8          | 1 2 4 8 16 32 64 128 256 c.c. |
| 05                                           | 13                              | 1-4-8        | 1 2 4 8 16 32 64 128 256 c.c. |
| 06                                           | 16                              | 16           | 1 2 4 8 16 32 64 128 256 c.c. |
| 07                                           | 19                              | 1-2-16       | 1 2 4 8 16 32 64 128 256 c.c. |
| 08                                           | 22                              | 2-4-16       | 1 2 4 8 16 32 64 128 256 c.c. |
| 09                                           | 25                              | 1-8-16       | 1 2 4 8 16 32 64 128 256 c.c. |
| 10                                           | 28                              | 4-8-16       | 1 2 4 8 16 32 64 128 256 c.c. |
| 11                                           | 31                              | 1-2-4-8-16   | 1 2 4 8 16 32 64 128 256 c.c. |
| 12                                           | 34                              | 2-32         | 1 2 4 8 16 32 64 128 256 c.c. |

# settings to be made on the manual system 12 plus to control 12 tas VersiColore

The following settings should be made on the **manual system 12 plus** to allow complete control over **12 VersiColore**; these settings will not be effective unless the dip-switches on the projectors have been made as advised above. Upon completion of this procedure, the following functions will be available on the controller:

- The 12 **preset A** and **B** sliders will control the output of the projectors.
- The **strobe** slider will control the speed of the strobe effect.
- The **color** slider and the relative **random** and **music** buttons will control the colour selections.
- The **frost** slider will allow you to adjust the beam angle by activating the frost filter effect in all the projectors connected.

| dip-switch | sliders <b>1</b> to <b>12</b> now output levels from <b>0</b> to <b>125</b> . The stro- |
|------------|-----------------------------------------------------------------------------------------|
|------------|-----------------------------------------------------------------------------------------|

- [2-] Assign the **DMX** channels via the front controllers as described in section 10, following the instructions in the table below. Note that once the **DMX patch** facility is engaged:
  - A- The DMX channels are displayed via the preview (yellow) leds and the DMX patch (greeen) leds.
  - B- DMX channels are altered via the flash master A and flash master B.
  - C- A II **DMX** channels are assigned by pressing the **flash** button on each channel.

# an example of dip-switch settings on the controller for 12 tas VersiColore This table may also be used if a lesser number of VersiColore are being used.

| canali/<br>channels | funzione di<br>Versicolore/<br>functions<br>Versicolore | Assegnazione<br>sul pannello<br>frontale/<br>front pannel<br>devices |
|---------------------|---------------------------------------------------------|----------------------------------------------------------------------|
| ch 01               | dimmer/shutter                                          | preset 1                                                             |
| ch 02               | frost/cto                                               | frost                                                                |
| ch 03               | colour                                                  | colour                                                               |
| ch 04               | dimmer/shutter                                          | preset 2                                                             |
| ch 05               | frost/cto                                               | frost                                                                |
| ch 06               | colour                                                  | colour                                                               |
| ch 07               | dimmer/shutter                                          | preset 3                                                             |
| ch 08               | frost/cto                                               | frost                                                                |
| ch 09               | colour                                                  | colour                                                               |
| ch 10               | dimmer/shutter                                          | preset 4                                                             |
| ch 11               | frost/cto                                               | frost                                                                |
| ch 12               | colour                                                  | colour                                                               |
| ch 13               | dimmer/shutter                                          | preset 5                                                             |
| ch 14               | frost/cto                                               | frost                                                                |
| ch 15               | colour                                                  | colour                                                               |
| ch 16               | dimmer/shutter                                          | preset 6                                                             |
| ch 17               | frost/cto                                               | frost                                                                |
| ch 18               | colour                                                  | colour                                                               |
| ch 19               | dimmer/shutter                                          | preset 7                                                             |
| ch 20               | frost/cto                                               | frost                                                                |
| ch 21               | colour                                                  | colour                                                               |
| ch 22               | dimmer/shutter                                          | preset 8                                                             |
| ch 23               | frost/cto                                               | frost                                                                |
| ch 24               | colour                                                  | colour                                                               |

You may now exit the **DMX patch** function and control your **VersiColore**.

As you will have noted, the ability to assign different patch configurations affords great potential in control; ne abbiamo our examples list only a few; should you encounter any difficulties with the procedure, you may confidently refer your enquires to an authorised coemar service centre, who will be able to advise you of the required DMX 512 settings required for you particular application.

**14. Dip-Switches**On the rear of the **manual system 12 plus** you will find 8 dip-switches, whose functions have been described previously in

Their functions are summarised below, for your convenience.

I 4 The DIP-SWITCHES marked as optional have no functions in the current version.

| dip-switch | optional optional optional optional optional optional optional optional optional optional optional optional optional soptional optional optional optional soptional optional optional optional soptional optional optional optional optional optional optional soptional optional optional optional optional optional optional optional optional optional optional optional optional optional optional optional optional optional optional optional optional optional | (Page 24).  strobo 7/12: alters the dmx ouput level range on channels 7 to 12, from 0/255 to 0/125 for normal operation. The range from 150 to 245 of all 6 channels (7/12) are now assigned to the strobe slider.  (Page 24). |
|------------|----------------------------------------------------------------------------------------------------|----------------------------------------------------------------------------------------------------|
| dip-switch | optional optional optional optional optional flash inhibit patch lock strobo 7/12 strobo 1/6                                                                                                    | patch lock locks up the dmx patch function to avoid it being written over; this is particularly useful if a particular patch assignment has been created for a specific show and thus needs to be preserved.  (Page 22)        |
| dip-switch | optional optional optional optional optional flash inhibit patch lock strobo 7/12 strobo 1/6                                                                                                    | <b>flash inhibit</b> inhibits the action of the flash buttons, thus avoiding them being accidentally pressed during a show.  (Page. 15)                                                                                        |

Multiple **dip-switches** may be selected simultaneously, thus allowing multiple effects/inhibits to be selected as required.

# 15. Technical characteristics

- maximum control of: 12 independent dimmer channels 12 independent **tas Colore**
- 72 digital **DMX 512** output channels numbered 1 to 72
- Power supply: +20 V DC V via coaxial plug, (plug characteristics: Ø internal 2,1mm, Ø external 5,5mm).
- DMX 512 rate: 15 mS
- crossfade times (fade time A and B): from 0,1 to 200 seconds
- audio input level from 100 mV to 10V RMS via 2 pin RCA
- 8 bit microprocessor
- dust resistant, long life hi-endurance, auto lubricating sliders
- silver contact buttons
- DMX 512 ouput via XLR 5 socket
- Over-voltage powersupply protection
- 4 rubber feet
- Wall mountable fixing available
- weight 7,3 Kg
- complies with all recognised standards <€</li>

# • Dimensions:

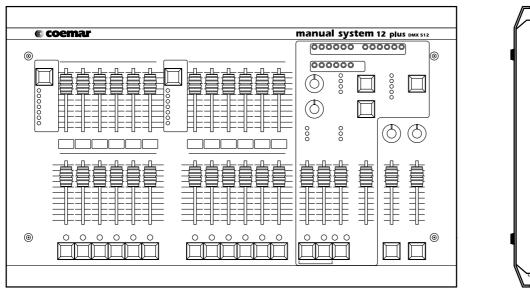

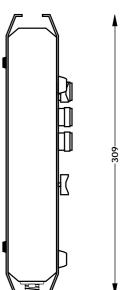

# manual system 12 plus 16. Software version 3.1 update

The software version loaded in the **manual system 12 plus** can be determined when the console is powered up. If software version 3.1 is loaded, the yellow **preview 3** led and the green **dmx patch 1** led will be on.

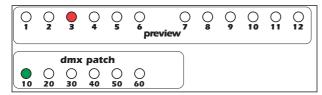

Version 3.1 adds several new features to the manual system 12 plus.

# 1. Programming sequential chase effects

Single zone or multizone sequential chase effects may be programmed. This effect is programmable as effect 1, and is able to be selected by the rotary selector control. The maximum number of steps in both the single zone and multizone effect is 60.

| Pr   | Programming a single zone effect                                                                                                    |                                   |                                                                                              |  |
|------|----------------------------------------------------------------------------------------------------|-----------------------------------|----------------------------------------------------------------------------------------------|--|
| 1-   | single zon multi zon super aut preview clear all                                                                                    | e l                               | Press the mode button in the effects generator bank until the single zone led is on.         |  |
| 2-   | 3-2112                                                                                                    | 7<br>8<br>-9<br>10<br>11 selector | Select the first sequential/chase <b>program</b> , using the rotary <b>selector</b> .        |  |
| 3-   | transfer                                                                                                    | random music                      | Simultaneously press the transfer button and the color button.                               |  |
| 4-   | full crossfade audio manual                                                                                                    | trigger                           | All the <b>trigger</b> leds will come on to confirm that the console is in programming mode. |  |
|      | From this moment on, the <b>preview led</b> (indicating units) and the <b>dmx patch</b> led (indicating decimals), will indicate th |                                   |                                                                                              |  |
| CUIT | current program step: the green <b>flash</b> leds indicate steps currently held in memory                                           |                                   |                                                                                              |  |

| Cui | urrent program step, the green <b>hasn</b> leas indicate steps currently held in memory. |                                                                                                    |  |  |  |
|-----|------------------------------------------------------------------------------------------|----------------------------------------------------------------------------------------------------|--|--|--|
| 5-  |                                                                                          | The <b>preview 1</b> led will come on to indicate that you are at the first step of a recordable program.  The <b>flash</b> led indicates the first step of the program.           |  |  |  |
|     | dmx patch ○ ○ ○ ○ ○ ○ ○ 10 20 30 40 50 60                                                |                                                                                                    |  |  |  |
| 6-  | output O O                                                                               | Press the <b>flash</b> buttons in zone 1 (channels <b>1</b> to <b>6</b> ) corresponding to the channels you wish to have on as the first step of the program, for example 1 and 2. |  |  |  |
| 7-  | random music  Color                                                                      | Press the <b>color</b> button to confirm the recording of the first step of the program.                                                                                           |  |  |  |

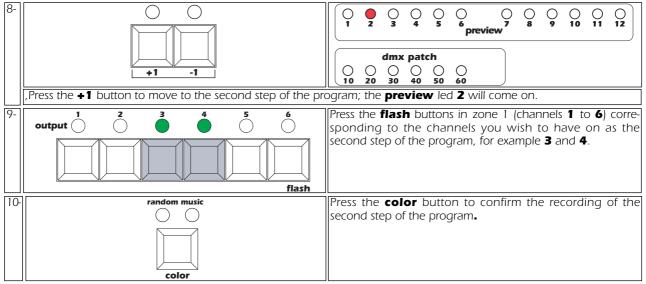

**NOTE**: The **preview** led will flash to indicate that you have created the first steps of a program which is as yet unrecorded and saved, the **flash** leds will still show the last step of a previously recorded program.

You may continue the programming procedure for program 1, repeating the procedure outlined in steps 8 and 9 to a maximum of 60 steps.

When you have completed the last step of the program you wish to record, you must terminate the program as described in the following procedure step 11.

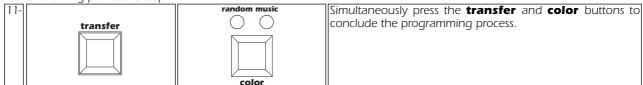

To view the recorded program, refer to section **9. Using pre-programmed effects.** 

# Programming a multi zone effect

Multizone effects are those chases created across 12, 18 or 24 channels.

You may choose to program the **manual system 12 plus** across either **12** channels, depending upon teh arrangement of the luminaires you wish to control.

After determining how many channels you wish your **multi zone** effect to operate on, proceed as follows:

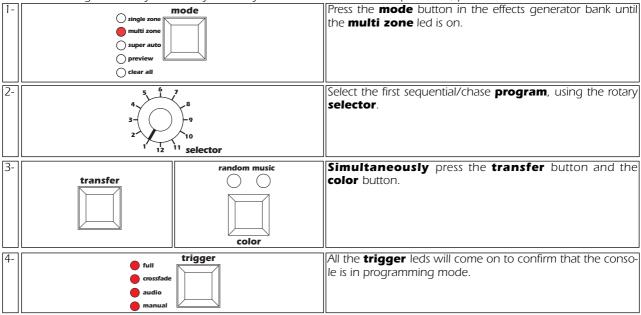

From this moment on, the **preview** led (indicating units) and the **dmx patch** led (indicating decimals), will indicate the current program step; the green **flash** leds indicate steps currently held in memory.

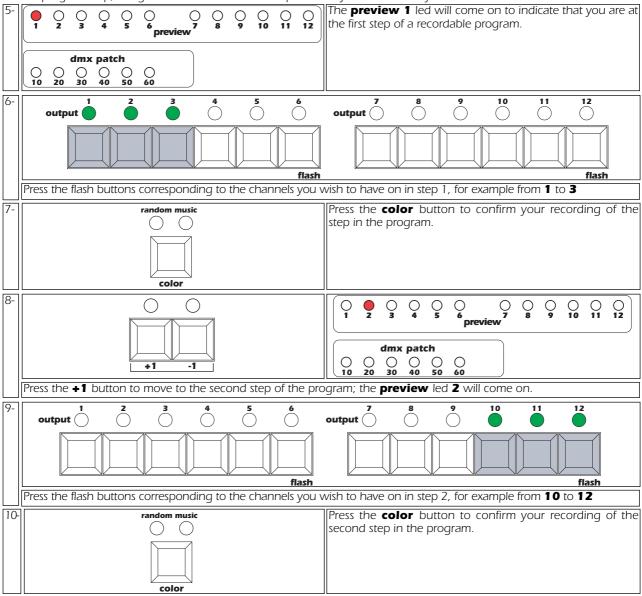

**NOTE**: The **preview** led will flash to indicate that you have created the first steps of a program which is as yet unrecorded and saved, the **flash** leds will still show the last step of a previously recorded program.

You may continue the programming procedure for program 1, repeating the procedure outlined in steps 8 and 9 to a maximum of 60 steps.

When you have completed the last step of the program you wish to record, you must terminate the program as described in the following procedure step 11.

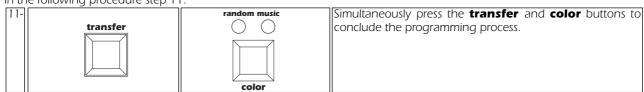

To view the recorded program, refer to section **9. Using pre-programmed effects**.

# Modifying a step in a previously recorded program

If you wish to alter one or more steps of a previously recorded program, follow the procedure as outlined below.

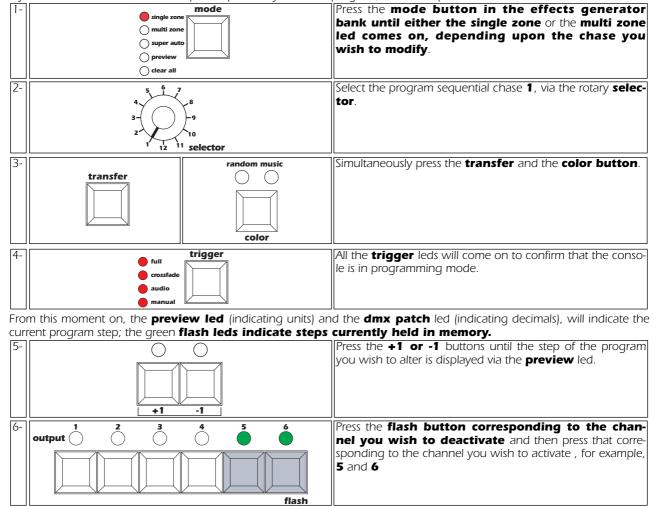

**color**Repeat steps 5 to 7 to alter any other steps you may wish changed.

random music

( )

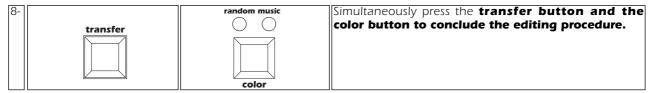

Press the color button to record your modification.

To view the recorded program, refer to section **9. Using pre-programmed effects.** 

**Important note: manual system 12 plus** will not allow you to exit the programming procedure if you have selected an empty step, this will be indicated by a flashing preview led.

# Step playback speed

In software version 3.1 the step playback (chase) speed is alterable via the **speed potentiometer** from **60** sec. (**speed 1**) to **0.1** sec.

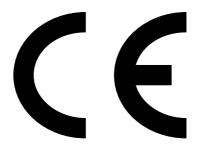

# coemar spa

via Inghilterra 46042 Castelgoffredo (Mantova) Italy Tel. 0376/77521 Fax 0376/780657

 ${\bf coemar}$  reserves the right to effect modifications without prior notice

instruction manual

manual system 12 plus

1st edition july 1998